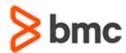

## **COURSE ABSTRACT**

# BMC Helix Innovation Studio 22.x: Fundamentals Developing (WBT)

### **COURSE CODE**

» SPPT-ISD1-2210

#### **APPLICABLE VERSIONS**

» BMC Helix Innovation Studio 22.1

## **DELIVERY METHOD** (\$)

» Web-based Training (WBT)

### **COURSE DURATION**

» 2 Hours

#### **PREREQUISITES**

» None

## **RECOMMENDED TRAININGS**

» None

## **Course Overview**

BMC Helix Innovation Studio helps you to build your own applications with the help of different designer consoles, deploy them for the end users of these applications, and manage or configure them. BMC Helix Innovation Studio helps you establish data requirements, expose fields for your user interface, and implement complex powerful business processes. BMC Helix Innovation Studio is based on a Model View Controller pattern, which helps you to separate database tables, business logic, and user interface.

This course will guide you through the basic concepts of BMC Helix Innovation Studio including the associated roles and features. It explains the process for creating a simple codeless application using a specified scenario. You will learn how to create a simple codeless application using BMC Helix Innovation Studio and understand the related concepts.

## **Target Audience**

- » Developers
- » Administrators

## **Learner Objectives**

- » Describe BMC Helix Innovation Suite
- » List various BMC Helix Innovation Suite offerings
- Explain the purpose of BMC Helix Innovation Studio
- » BMC Helix Innovation Studio overview, features, and roles
- » BMC Helix Innovation Studio core elements
- » Digital Service Applications overview
- » Introduce BMC Helix Innovation Studio and its functional areas
- » Create a simple codeless application
- » Creation of Records, Views, Processes, and Rules Definitions for an application
- » Explain how to configure Application Shell
- » Discuss components such as Containers, Record Grid, Record Editor and Action Buttons
- » Introduction to the Expression Editor
- » Review the steps for creating a process
- » Explain how to define a trigger for a rule
- » Visit the deployed application

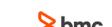

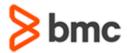

# BMC Helix Innovation Studio 22.x: Fundamentals Developing (WBT)

## **COURSE ABSTRACT**

#### **COURSE ACTIVITIES**

- » Quizzes
- » Product Simulations

### **BMC HELIX INNOVATION STUDIO LEARNING PATH**

» https://www.bmc.com/education/courses/remedy-service-management-suite-training.html

## **DISCOUNT OPTIONS** (§)

- » Have multiple students? Contact us to discuss hosting a private class for your organization
- » Contact us for additional information <a>§</a>

## **Course Modules**

## Module 1: Introduction to BMC Helix Innovation Studio

- » BMC Helix Innovation Suite offerings
- » BMC Helix Innovation Suite overview
- » BMC Helix Innovation Suite architecture
- » Common Foundation data for BMC Helix ITSM applications and BMC Helix Innovation Studio applications
- » BMC Helix Innovation Studio overview
- » Various roles in BMC Helix Innovation Studio
- » Digital Service Applications: Overview, Architecture, and Definitions
- » BMC Helix Innovation Studio: Core Components
- » Product roles associated with BMC Helix Innovation Studio

- » Digital Service Applications: Overview and Architecture
- » Data, View, and Logic Definitions
- » Introduction to Smart Bundles

## Module 2: Navigating BMC Helix Innovation Studio

- » BMC Helix Innovation Studio: Overview
- » BMC Helix Innovation Studio: Functional Areas
- » Workspace Page: Overview and Functional Areas
- » Application Page: Overview and Tabs
- » Out-of-the-box Applications and Libraries

## Module 3: Building a Simple Codeless Application

» Codeless Applications: Overview

- » Create an Application
- » Define Records for the Application
- » Define Views
- » Add the following to a View definition:
  - Container
  - Record Grid
  - Record Editor
  - Action Button
- » Add navigation components to an Application header using the Application Shell
- » Workflow for creating a process
- » Define Rules for an Application
- » Introduce the Manage Processes dashboard

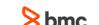